# **KTS DIAGNOSTIC MADE ESI**

Setembro 2023

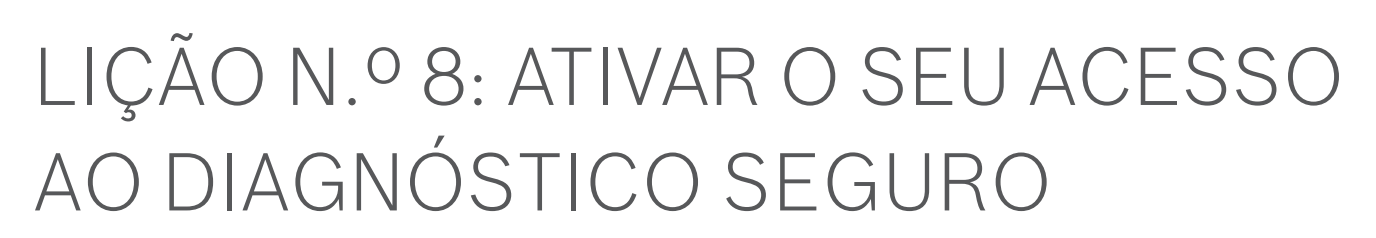

Bem-vindo à oitava edição dos nossos guias de oficina regulares para o ajudar a maximizar o potencial técnico do seu ESI[tronic] 2.0 da Bosch. Com cada nova lição iremos formando os seus conhecimentos e pondo-o cada vez mais à vontade até se tornar um especialista do ESI[tronic] 2.0 por mérito próprio.

## **ULTRAPASSAR A BARREIRA DE DADOS DE DIAGNÓSTICO PROTEGIDOS DO VEÍCULO**

Da última vez, começámos a lidar com o papel dos 'Valores reais' ao fornecer uma representação útil do estado de um sistema ECU baseado em dados recolhidos dos sensores ou dos sinais de entrada dos interruptores e das saídas dos componentes do veículo.

Na lição de hoje vamos ver melhor como o ESI[tronic] 2.0 o pode ajudar a continuar a prestar um serviço completo face aos dados cada vez mais rigorosos e comuns dos veículos protegidos.

Desenhado para proteger os sistemas eletrónicos do veículo desde ciber ataques a hacking – os fabricantes protegem os dados dos veículos, de forma a limitar o acesso a dados de diagnóstico protegidos. Convém notar que os dados protegidos diferem consoante o fabricante do veículo. Alguns fabricantes de veículos requerem o desbloqueio de dados protegidos (por exemplo, para a calibração dos sistemas de assistência ao condutor e outros até para o desempenho de um reset da assistência). Sem acesso a estes dados, as suas possibilidades de diagnóstico ficam limitadas – principalmente às possibilidades de diagnóstico passivo para quando lê códigos de avarias ou valores reais.

Embora seja possível ultrapassar os dados protegidos através de soluções OEM individuais, se disponíveis, acarreta custos. Não só requer pagamentos múltiplos entre vários fabricantes, mas também lhe custa tempo valioso à medida que se regista, faz o login e navega em portais diferentes e díspares.

### **TODA A INFORMAÇÃO DE QUE NECESSITA NUM ÚNICO LUGAR CONVENIENTE**

Incluído com a sua licença ESI[tronic] 2.0 ECU diagnóstico (SD) e compatível com a nossa última geração de KTS (350, 560 e 590), o Secure Diagnostic Access agrupa soluções OEM individuais numa única solução integrada e padronizada. É de salientar que também é compatível com o nosso KTS 250, apesar de que, com

este dispositivo, existe a possibilidade de haver um âmbito limitado de fabricantes de veículos.

**ROSC** Tecnologia para a vida

## **COMO SE REGISTAR**

**1.** Para iniciar sessão ou registar-se no Secure Diagnostic Access pode simplesmente dirigir-se ao ícone do utilizador no canto superior direito do ecrã (Fig 1) ou esperar que lhe seja pedido para iniciar sessão através do pop-up assim que chegar a um sistema de diagnóstico restrito ou funcionar como parte do seu processo de serviço (Fig 2).

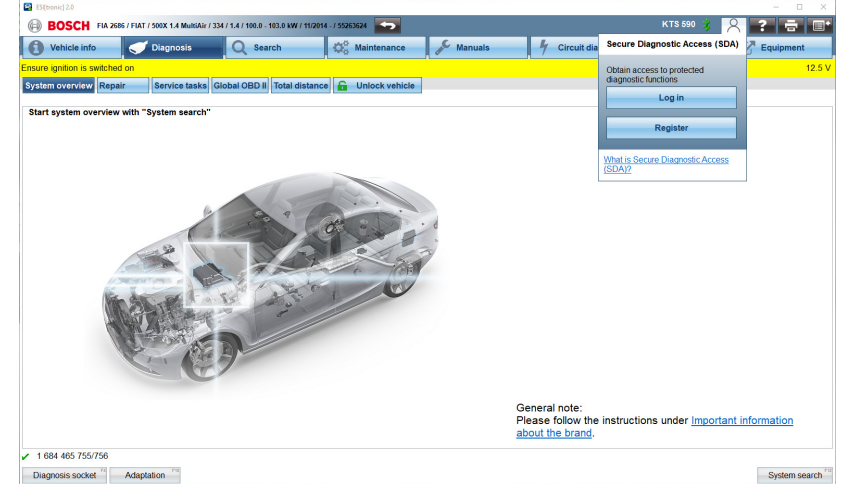

# **KTS DIAGNOSTIC MADE ESI**

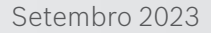

Para aceder só precisa de uma ID Bosch válida – compatível com uma variedade enorme de aplicações profissionais e pessoais da Bosch – para autorizar o seu acesso. Se ainda não tiver uma, pode registar-se online gratuitamente, de maneira fácil e rápida.

**2.** Alguns OEM – como a Mercedes-Benz – solicitarão um nível extra de identificação do utilizador antes de poder aceder aos seus sistemas (Fig 3). Para autenticar o seu perfil fácil e rapidamente, recomendamos que o faço pela aplicação por IDnow smartphone ou tablet. Em alternativa, se um dispositivo móvel não estiver disponível e o seu computador ou portátil estiver equipado com uma câmara web, também se pode registar online no website da IDnow. O seu software ESI[tronic] guiálo-á passo a passo pelo processo de autenticação. Só terá de fazê-lo uma única vez e é gratuito (Fig 4).

**3.** Depois de se ter registado, vai reparar que o ícone do utilizador passa de cinzento para verde (Fig 5). Isso significa que já acedeu ao Secure Diagnostic Access.

Por razões de segurança, sairá imediatamente do sistema a cada 12 horas, i.e., só terá de aceder uma vez durante o seu dia de trabalho. Essencialmente levando-o de volta a um tempo antes dos dados do veículo estarem protegidos e onde poderia mover-se sem problemas de tarefa para tarefa através de um dia de trabalho.

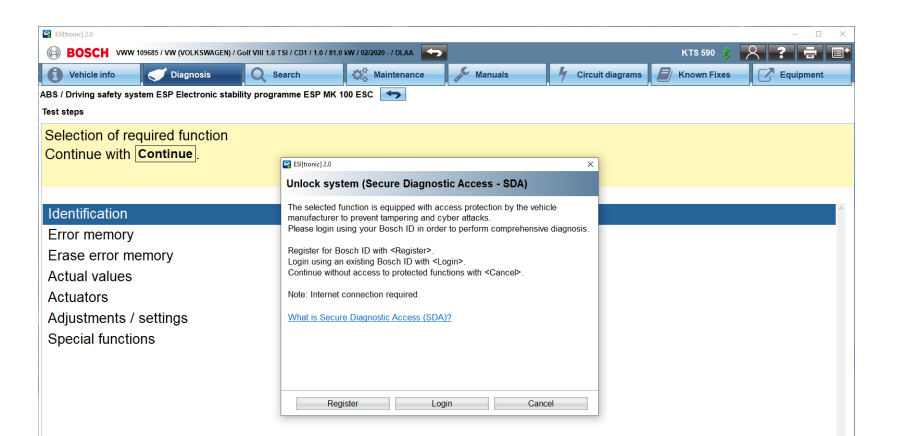

### **Figura 2**

## ESI(tronic) 2.0  $\overline{\phantom{0}}$  $\times$ Login successful Systems and functions of protected vehicles are accessible now.<br>Perform diagnosis of protected systems and functions with <FINISH> Perform user identification with <USER IDENTIFICATION> User identification is required to obtain access to protected Mercedes-Benz vehicles and will only take a few minutes. We recommend that user identification be performed early on because verification may take several hours. You can continue using the ESIItronic) during this period. Note: Internet connection required

#### **Figura 3**

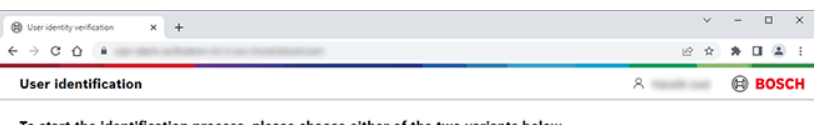

#### To start the identification process, please choose either of the two variants below

.<br>You can also access the user identification and further information at a later time in the Help Center.<br>After verifying your identification request, you will receive the result by e-mail to the e-mail address used for yo

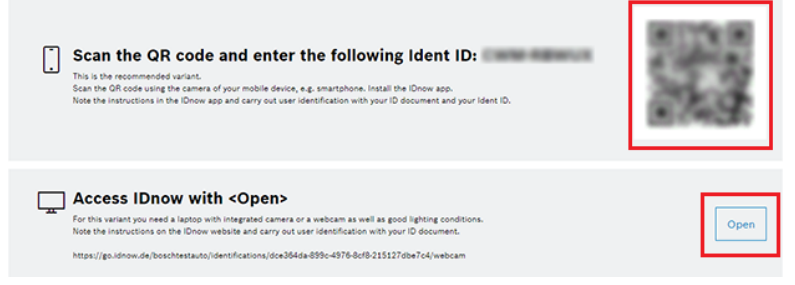

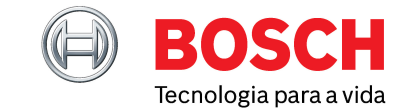

# **KTS DIAGNOSTIC MADE ESI**

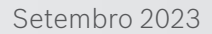

### **ACESSO SEMPRE CRESCENTE INCLUÍDO NO SEU PACOTE STANDARD**

Com cada vez mais OEM a preferirem proteger os dados dos seus veículos, em breve muitas oficinas não conseguirão realizar todas as tarefas que precisam para prestarem um serviço completo sem investirem em inúmeras licenças OEM diretas.

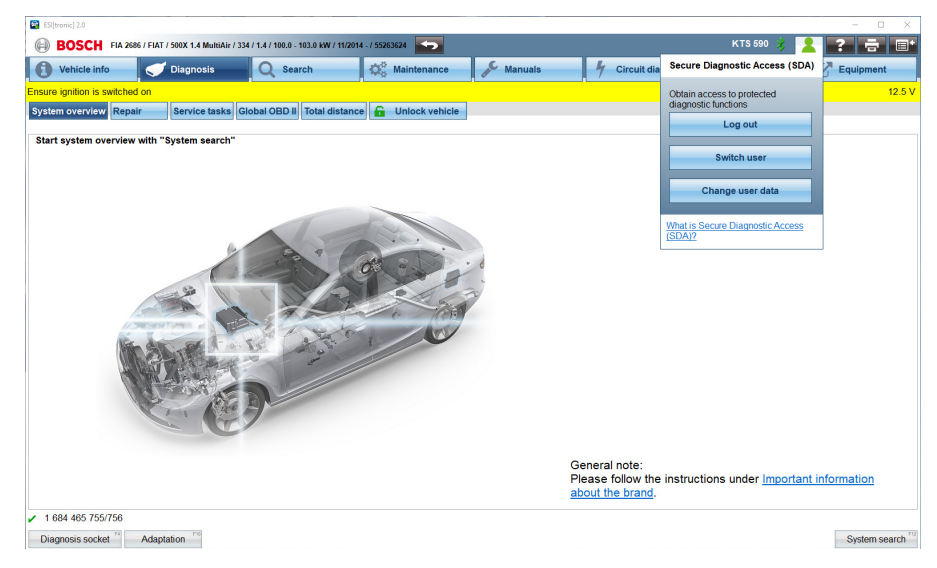

**Figura 5**

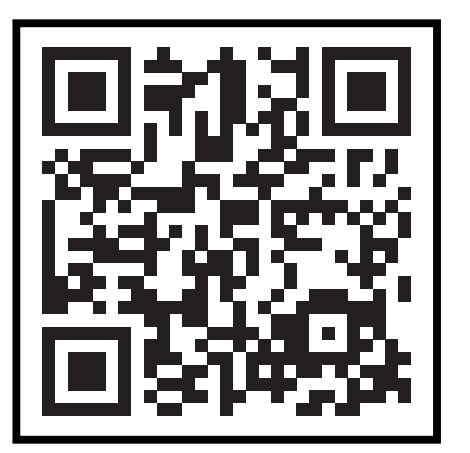

Como utilizador do ESI[tronic] 2.0 estará sempre um passo adiante da curva. É nossa intenção adicionar mais acessos OEM quando estiverem disponíveis pelas OEM – todas elas incluídas na sua licença de diagnóstico ECU (SD) como standard.

Podendo então a sua oficina enfrentar o futuro e realizar as tarefas com facilidade. Com o ESI[tronic] SDA Help Centre, que pode visitar aqui: https://help.boschdiagnostics.com/ESItronic/#/home/66461\_1/en/default, ou digitalizando o código QR, as suas dúvidas serão respondidas num único lugar.

# **O QUE LER A SEGUIR?**

Junte-se a nós para a nossa próxima lição para saber mais acerca da vasta gama de testes e funções que pode encontrar no

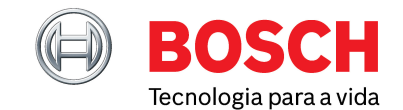